# Explore the power of Logic Builder for Sugar

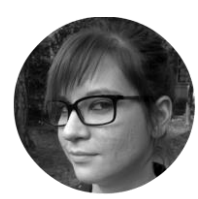

Anastasiia Gubanovych CRM Consultant

We make your work in CRM more convenient and efficient

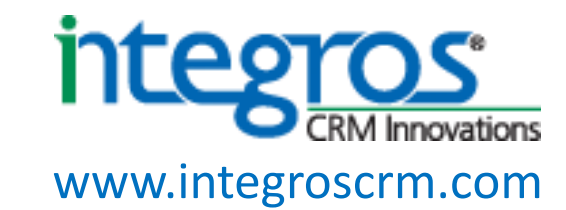

### About Integros

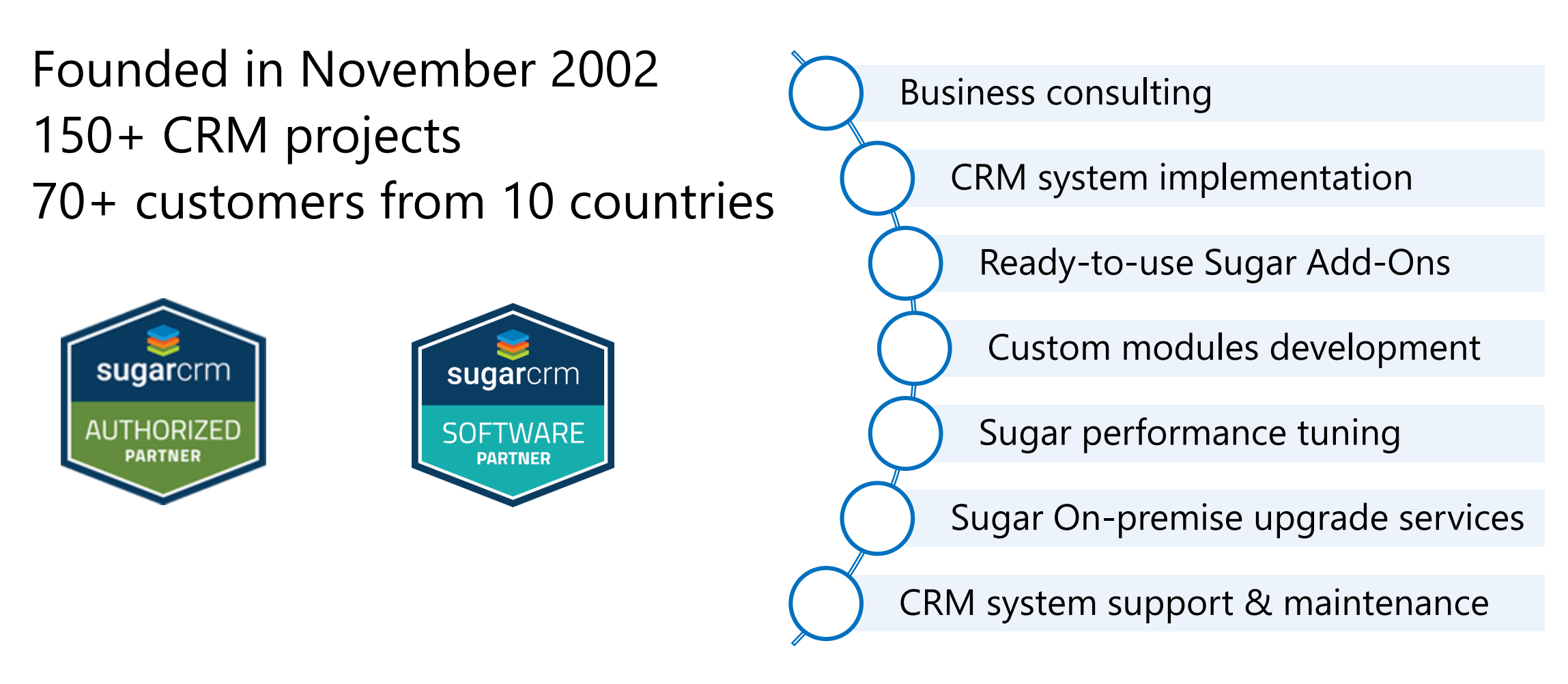

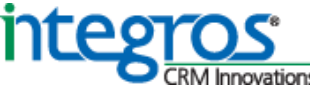

### About Integros

### Founded in November 2002 150+ CRM projects 70+ customers from 10 countries

*"We save time, money and our workflows are always up-to-date."*

**Brant Myers**  Client Services Manager, Terradatum

*"The tool is very visual and robust in terms of it needs to do and is very easy to implement with its visualization and ease of user experience."*

**Jim Ramlall**  Application Implementation Specialist, Dealer-FX

*"They sent me a link to a webinar, with the exact solution I needed. It was explained in such clear and detailed steps that my pet dog could have implemented it. What was the catch? It had all been achieved with Logic Builder."*

**Dr. Emma Stringer**  Owner, Emma Price Consulting

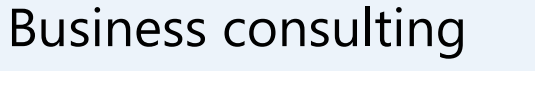

CRM system implementation

Ready-to-use Sugar Add-Ons

Custom modules development

Sugar performance tuning

Sugar On-premise upgrade services

CRM system support & maintenance

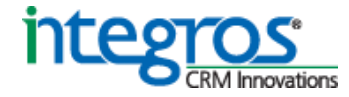

## Webcast Agenda

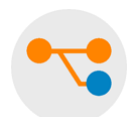

8 groups of tasks that you can configure with Logic Builder:

- A. Manage Sugar Data
- B. Control Data input
- C. Identify significant Information in the data stream
- D. Compose messages
- E. Expand SugarBPM capabilities
- F. Integrate Sugar without coding
- G. Extend hardcoded behavior with configurable elements
- H. Configure the Events for collecting on the Timeline

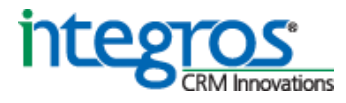

A B C D E F G H

### **A** B C D E F G H

#### 1 2 3 4 5 6 7

### Populate Sugar data model with data changes

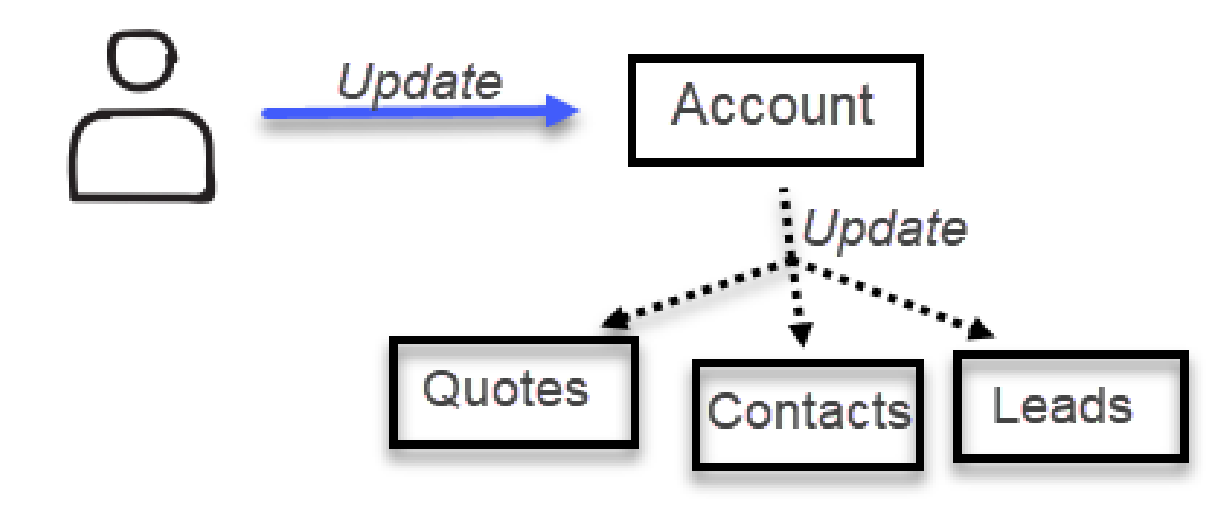

#### **CASE A1**:

Whenever Address is changed for Account record, update data:

- for all the Contacts of this Account,
- for Leads in handling,
- for open Quotes

The Challenge [click to watch](https://youtu.be/DyEo4L99UCY?t=33) [10 sec] The Configuration *[click to watch](https://youtu.be/DyEo4L99UCY?t=3177)* [3 mins]

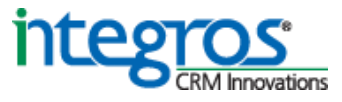

### A B C D E F G H

#### 1 2 3 4 5 6 7

### Populate Sugar data model with relations changes

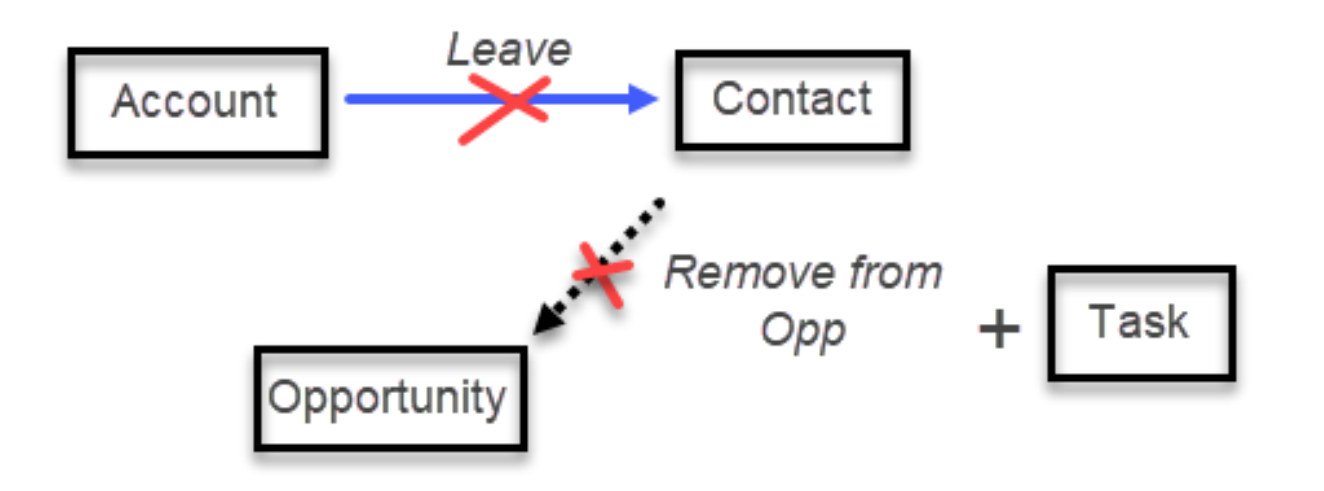

#### **CASE A2**:

When Contact leaves the Company:

- exclude Contact from Opportunity influencers
- assign Task to refresh the list of Contacts

The Challenge [click to watch](https://youtu.be/Cu_obv41Zx8?t=12) [15 sec] The Configuration *[click to watch](https://youtu.be/Cu_obv41Zx8?t=2893)* [2 mins]

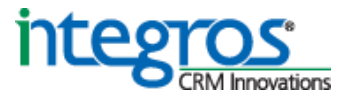

### A B C D E F G H

#### 1 2 3 4 5 6 7

### Trigger actions automatically

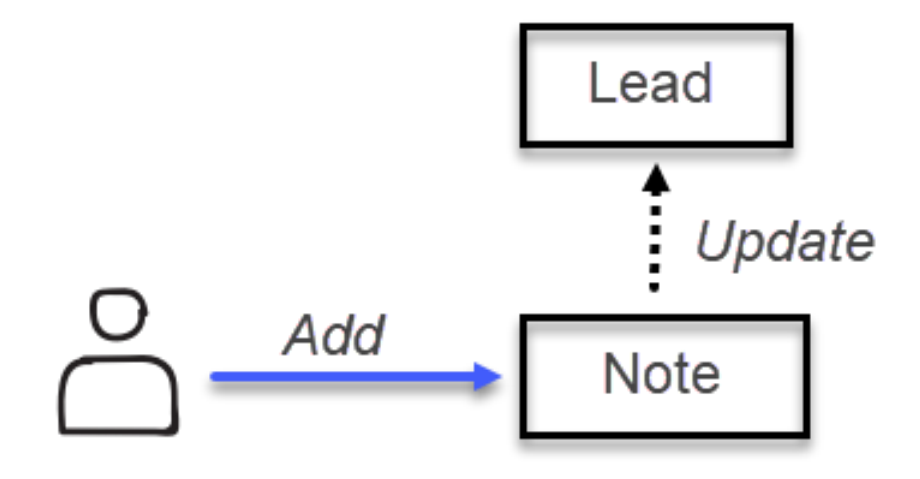

#### **CASE A3**:

When a new Note for the Lead appears, the Lead changes the status to In Process

The Challenge and The Configuration [click to watch](https://youtu.be/dld2REosoGI?t=582) [1.5 min]

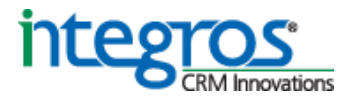

### A B C D E F G H

#### 1 2 3 4 5 6 7

### Notify a user

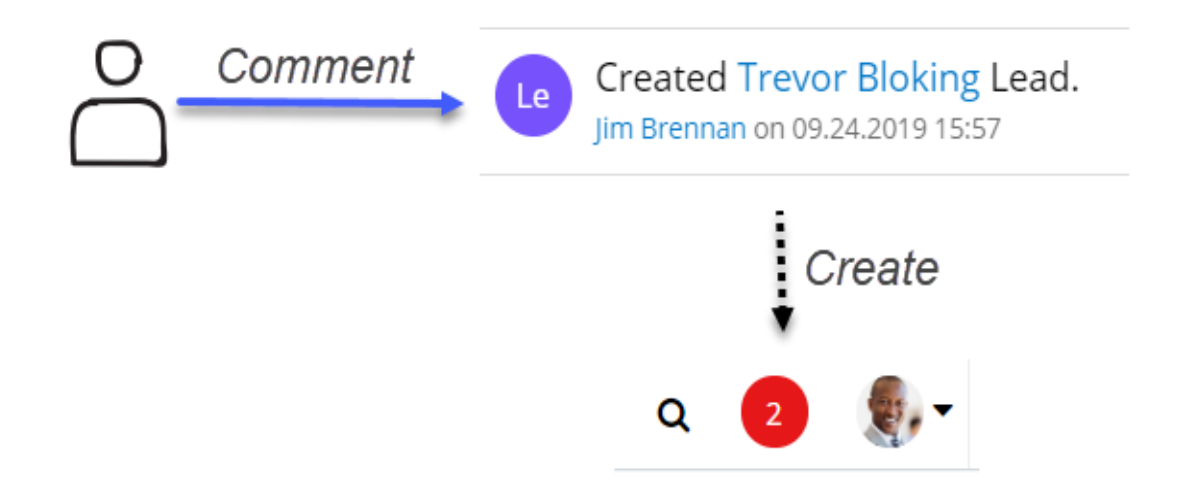

#### **CASE A4**:

When Activity Stream post is commented, alert a user via Sugar Notification

The Challenge [click to watch](https://youtu.be/kmbUmyCfiPE?t=17) [8 sec] The Configuration *[click to watch](https://youtu.be/kmbUmyCfiPE?t=701)* [1 min]

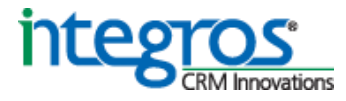

### A B C D E F G H

#### 1 2 3 4 5 6 7

### Keep a product catalog up-to-date

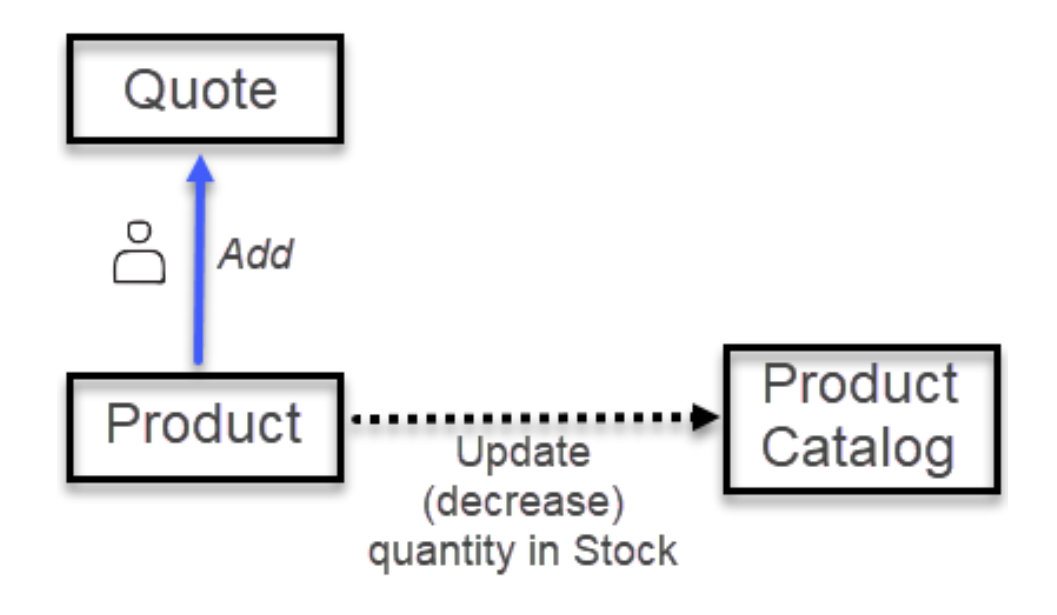

#### **CASE A5**:

When the Product is Ordered,

decrease its in-stock quantity in Product Catalog

The Challenge and The Configuration *[click to watch](https://youtu.be/UOhZ-jInhfk?t=4)* [2 min]

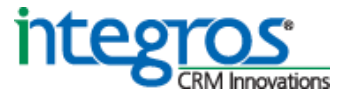

### A B C D E F G H

1 2 3 4 5 6 7

### Speed-up offering via routine automation

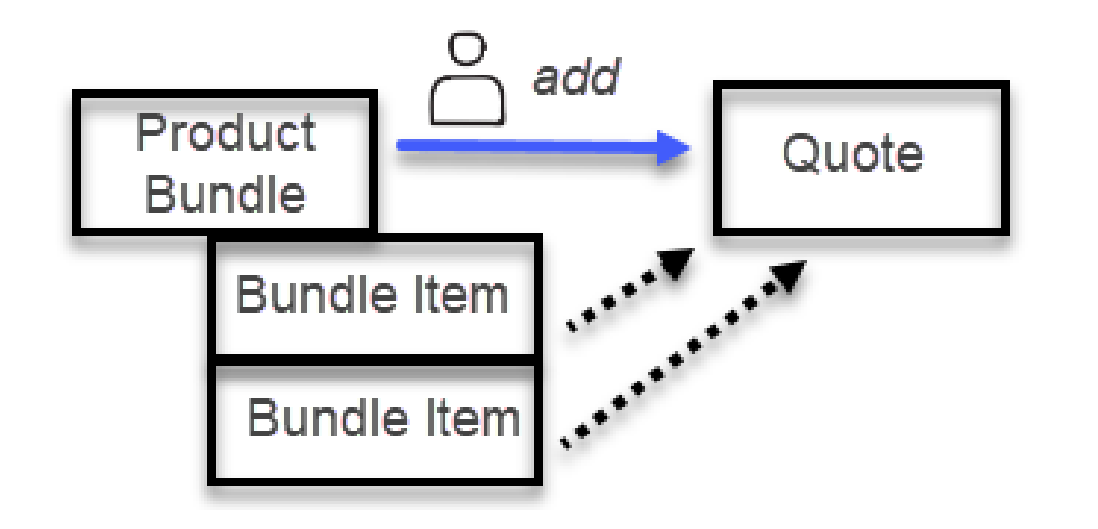

#### **CASE A6**:

Populate Quote with Products whenever a user offers the Package of Products

The Challenge [click to watch](https://youtu.be/b8IwuFTD498?t=72) [36 sec] The Configuration *[click to watch](https://youtu.be/b8IwuFTD498?t=2137)* [3 min]

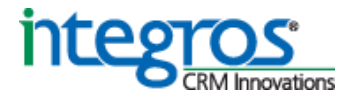

### A B C D E F G H

#### 1 2 3 4 5 6 7

### Apply corporate sales rules

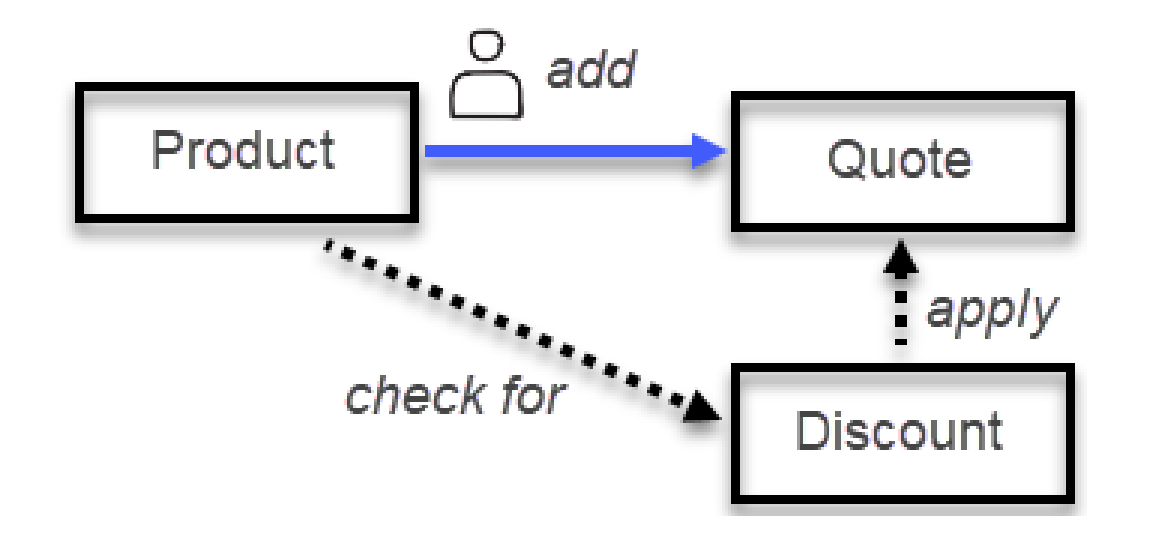

#### **CASE A7**:

Apply corresponding Discount for Category of Products from Particular Vendor whenever the Quote with Vendor's Products is composed

The Challenge [click to watch](https://youtu.be/TyGif_XCXas?t=65) [40 sec] The Configuration *[click to watch](https://youtu.be/TyGif_XCXas?t=1893)* [1 min]

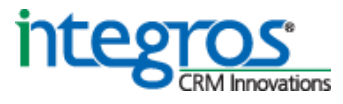

## Adding data control to Sugar Views

### A **B** C D E F G H

### Keep you CRM data consistent, complete and valid

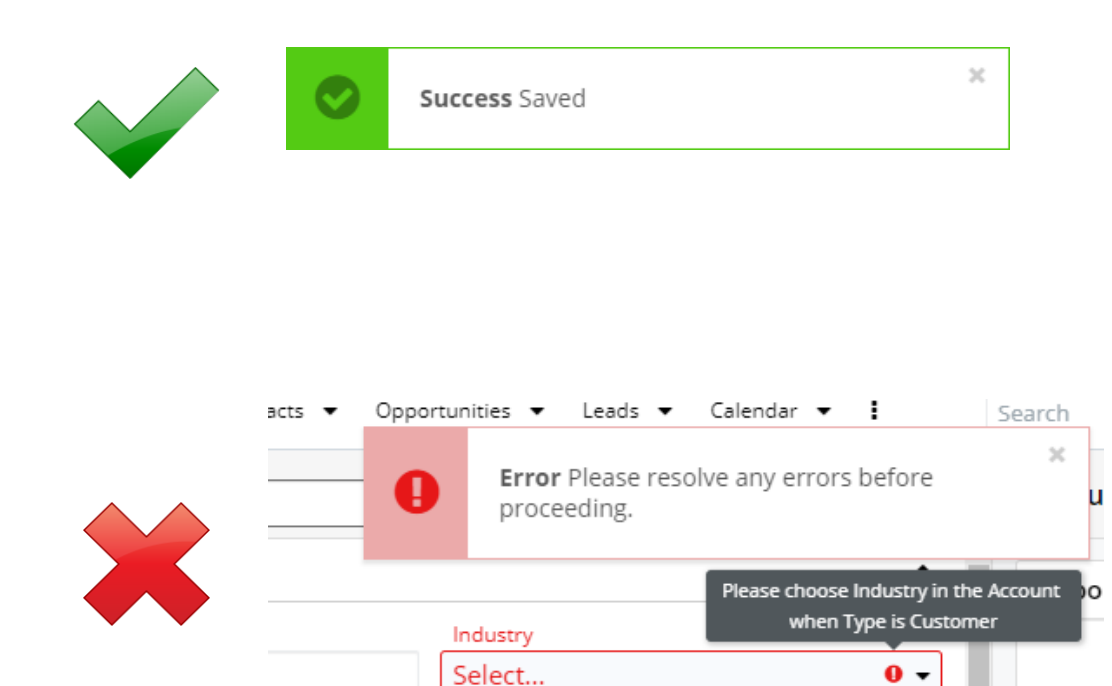

### **CASE B1**:

Opportunity Contacts must be defined to move Opportunity to Perception Analysis Stage

> The Challenge [click to watch](https://youtu.be/FrETrdyKadE?t=114) [22 sec] The Configuration [click to watch](https://youtu.be/FrETrdyKadE?t=1126) [1 min]

#### **CASE B2**:

All the USA phone numbers must start with +1 code

The Challenge [click to watch](https://youtu.be/FrETrdyKadE?t=1252) [21 sec] The Configuration [click to watch](https://youtu.be/FrETrdyKadE?t=1991) [1 min]

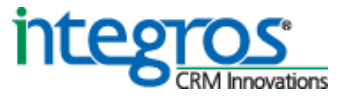

## Identify significant info in data stream

### A B **C** D E F G H

### Make smart decisions and provide ready-to-use information

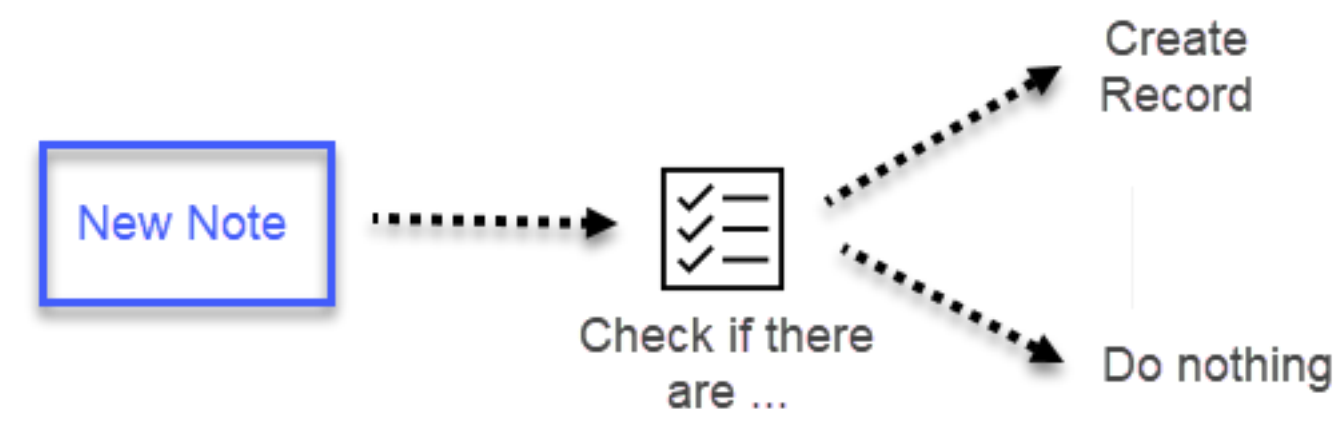

#### **CASE C1**:

If a new Note with keywords 'draft' or 'agreement' and with attachment is added than create a new record for Custom Records module

The Challenge [click to watch](https://youtu.be/hKrfkJPMrUk?t=72) [41 sec] The Configuration [click to watch](https://youtu.be/hKrfkJPMrUk?t=767) [44 sec]

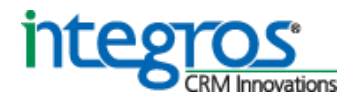

## Compose Email messages

### A B C **D** E F G H

### Leverage CRM data to compose message content

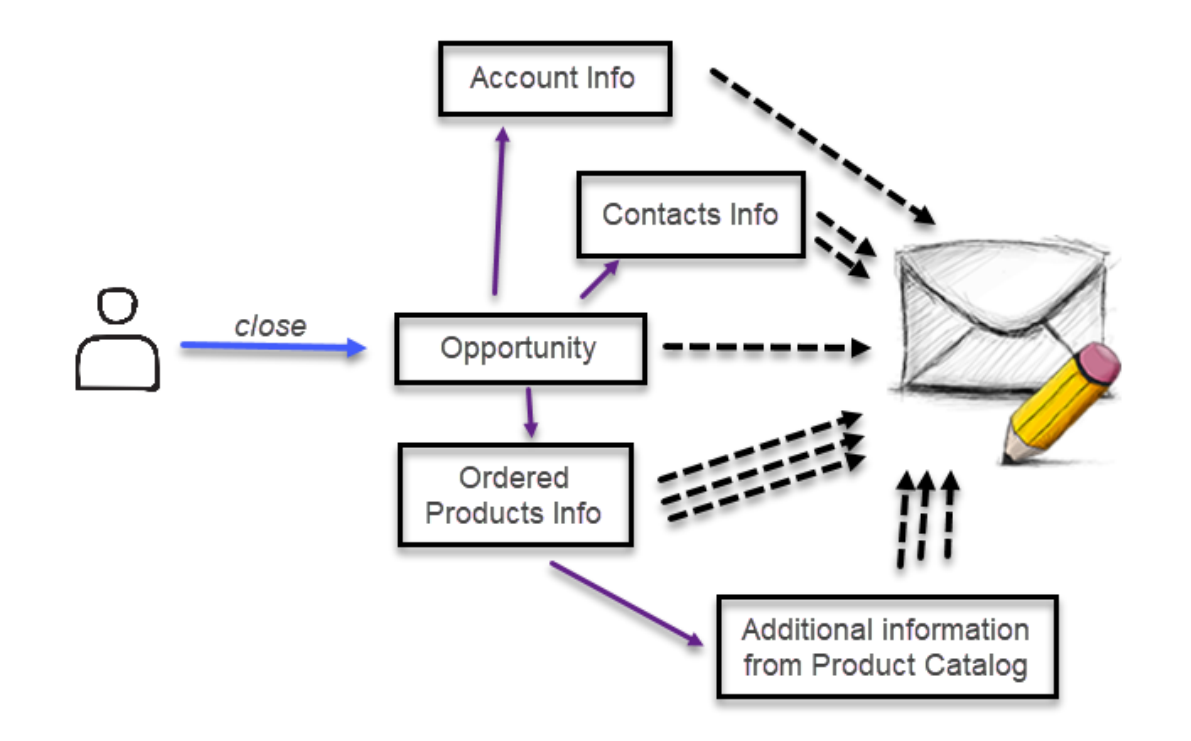

### **CASE D1**:

Whenever Opportunity is Won, send Email with the full Order Spec to Engineering Department

> The Challenge [click to watch](https://youtu.be/9Jk2prsCTDs?t=38) [31 sec] The Configuration *click to watch* [1 min]

### **CASE D2**:

Prior to communicating to a new Lead:

- validate its email address automatically or create Task to check an email address manually
- send consent request to Lead

The Challenge and

The Configuration [click to watch](https://youtu.be/E3GJu-QG2tI?t=13) [30 sec]

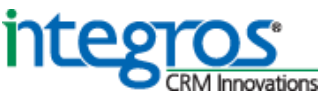

## Compose Email messages

### A B C D E F G H

### Use omnichannel behavioral data for composing outbound communications

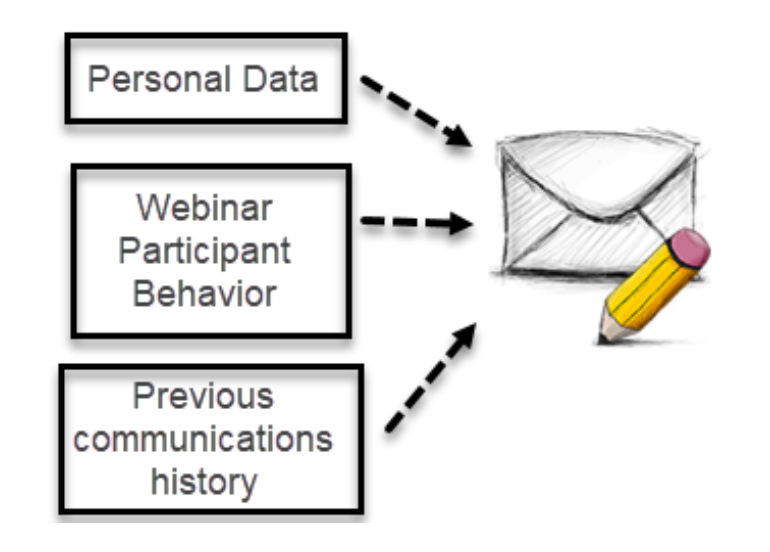

#### **CASE D3**:

Follow-up GoToWebinar participant with custom email message content, which is based on participant's behavior as well as key events collected on they timeline

The Challenge [click to watch](https://youtu.be/SmPybKi0mWg?t=1018) [2min] The Configuration *[click to watch](https://youtu.be/SmPybKi0mWg?t=1381)* [1.5min]

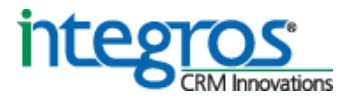

## Expand SugarBPM A B C DEFGH

### Manipulate data freely while supporting the business process with BPM

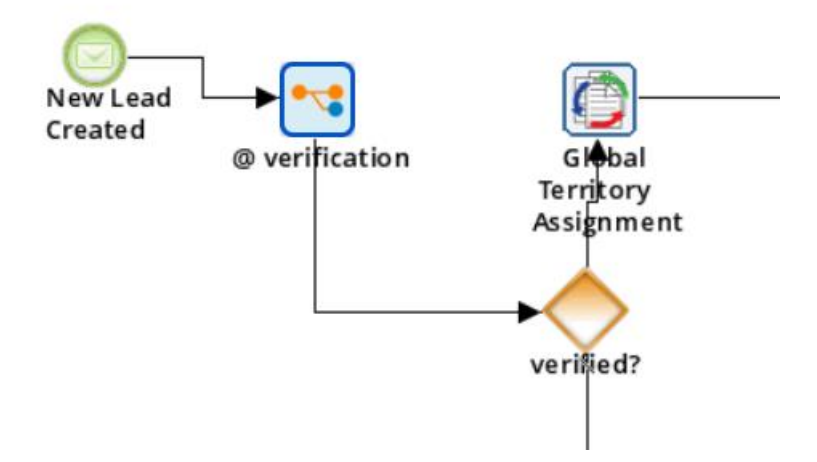

### **CASE E1**:

Verify Lead's email address prior to assigning Lead to SalesRep, helping to focus on truly reachable Leads

The Challenge [click to watch](https://youtu.be/GQFTIe4X0O4?t=24) [42 sec] The Configuration [click to watch](https://youtu.be/GQFTIe4X0O4?t=1872) [2 min]

### **CASE E2**:

Support promo by applying Marketing Campaign Discount to the Category of Products automatically when Sales Representative is composing the Quote

The Challenge [click to watch](https://youtu.be/TyGif_XCXas?t=65) [40 sec] The Configuration *click to watch 1* [30 sec] [click to watch 2](https://youtu.be/TyGif_XCXas?t=1893) [1 min]

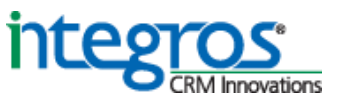

## Expand SugarBPM

### A B C D E F G H

### Orchestrate omnichannel data with Sugar BPM

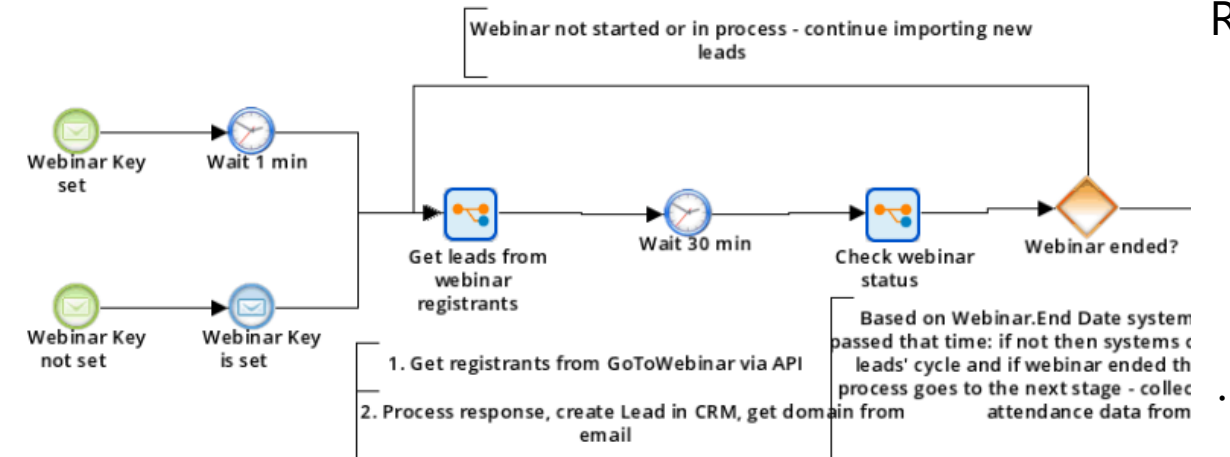

### **CASE E3 :**

Retrieve GoToWebinar Registrants list …

The Challenge [click to watch](https://youtu.be/SmPybKi0mWg?t=116) [1 min] The Configuration [click to watch 1](https://youtu.be/SmPybKi0mWg?t=543) [2 min] [click to watch 2](https://youtu.be/SmPybKi0mWg?t=942) [50 sec]

… and follow-up participants

The Challenge [click to watch](https://youtu.be/SmPybKi0mWg?t=1018) [ 2 min ] The Configuration [click to watch](https://youtu.be/SmPybKi0mWg?t=1381) [1.5 min]

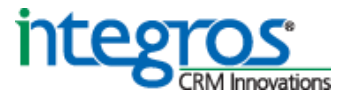

## Codeless Integration with systems

### Configure external data exchange

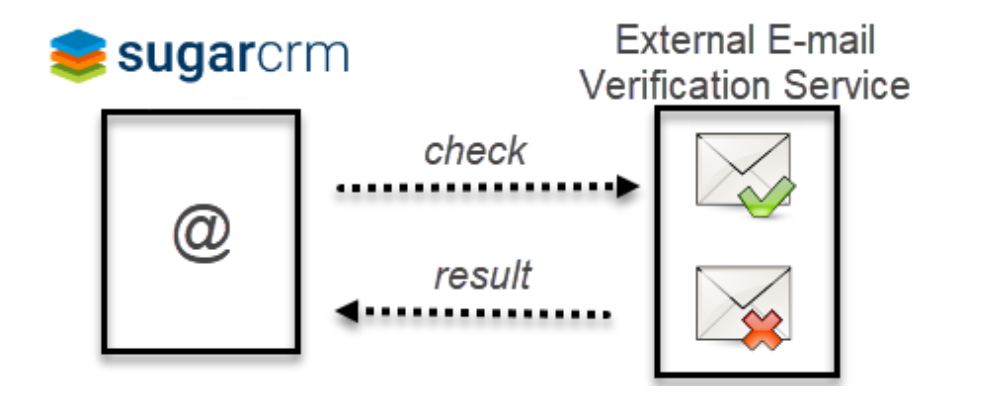

### **CASE F1**:

Focus SalesReps on contacting reachable Leads only via email verification by External Email Verification Service

A B C D E **F** G H

### **As a part of SugarBPM workflow:**

The Challenge [click to watch](https://youtu.be/GQFTIe4X0O4?t=24) [42 sec] The Configuration [click to watch \[](https://youtu.be/GQFTIe4X0O4?t=1872)2 min]

#### **As a standalone solution:**

The Challenge [click to watch](https://youtu.be/E3GJu-QG2tI?t=13) [30 sec] The Configuration [click to watch](https://youtu.be/E3GJu-QG2tI?t=3077) [2.5 min]

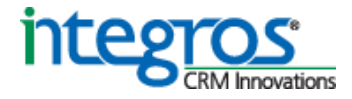

## Codeless Integration with systems

#### A B C D E F G H

### Include key details that matter for a Big Picture

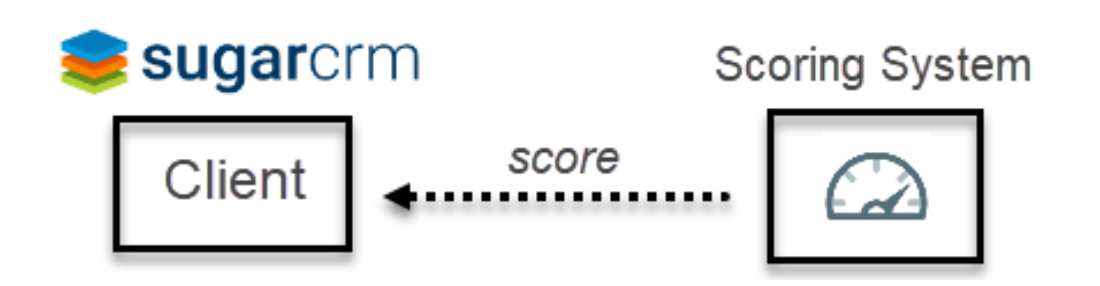

#### **CASE F2**:

Register client's Tier change in CRM by tracking score change in Scoring System

> The Challenge [click to watch \[](https://youtu.be/VUJneiYxnYE?t=43)34 sec] The Configuration [click to watch](https://youtu.be/VUJneiYxnYE?t=2241) [2 min]

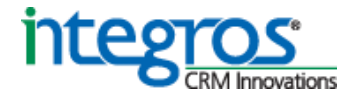

## Codeless Integration with systems

A B C D E F G H

### Include key details that matter for a Big Picture

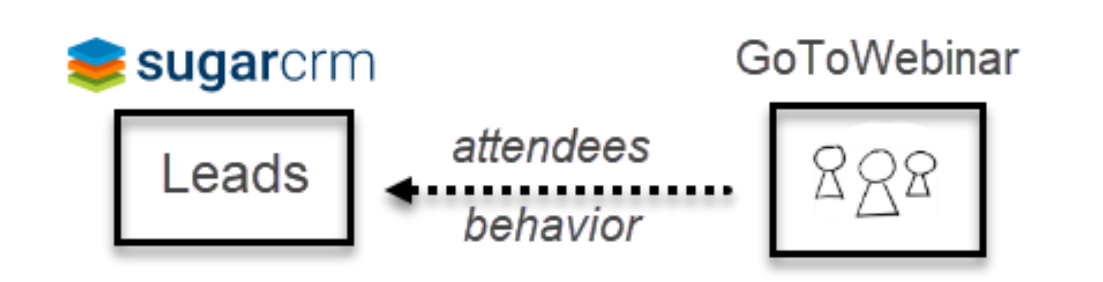

#### **CASE F3**:

Integration with GoToWebinar Platform to get the list of the Webinar Registrants, track attendees' webinar feedback and send custom follow-ups

> The Challenge [click to watch](https://youtu.be/SmPybKi0mWg?t=116) [1 min] The Configuration [click to watch 1](https://youtu.be/SmPybKi0mWg?t=543) [2 min] [click to watch 2](https://youtu.be/SmPybKi0mWg?t=942) [50 sec]

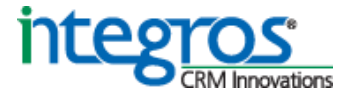

### Add configuration to hardcoded behavior A B C D E F **G** H

Make the logic of data import manageable

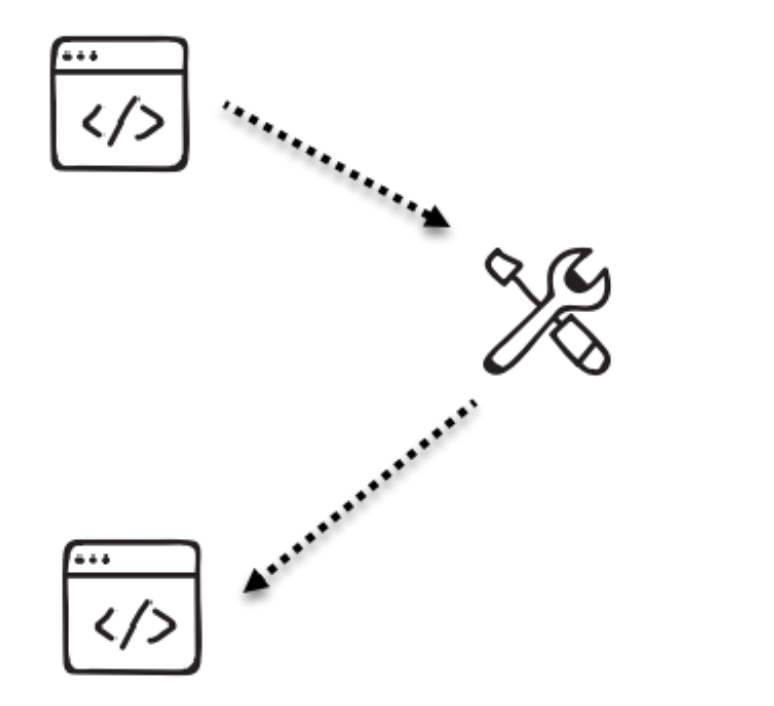

#### **CASE G1**:

Call Configurable Logic from External System to import data into Sugar

The Challenge [click to watch \[](https://youtu.be/VUJneiYxnYE?t=43)34 sec] The Configuration [click to watch \[](https://youtu.be/VUJneiYxnYE?t=2241) 2 min]

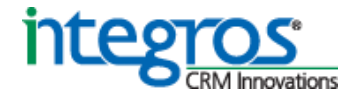

## Configure the Events for collecting<br>ABCDEFGH

**CASE H1**: Consider Big Picture which is made up of events that truly matter for making decisions

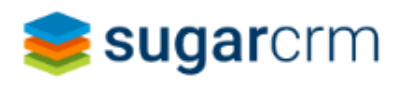

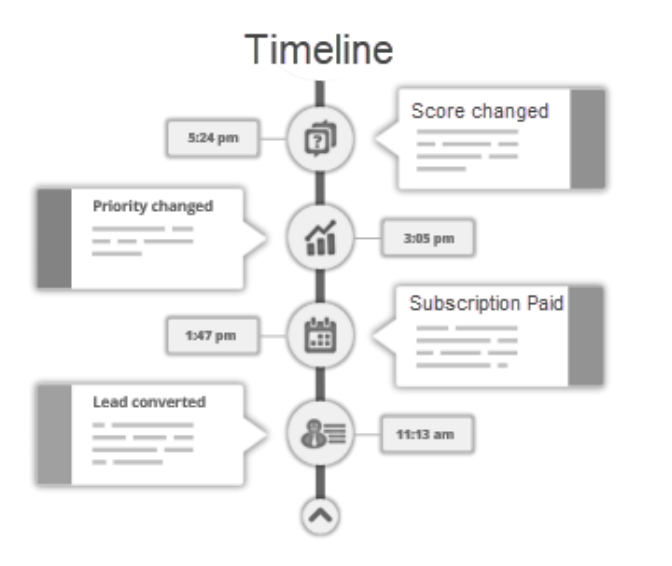

Collect actions that take effect on Sales Funnel

The Challenge [click to watch](https://youtu.be/KQNqUvoezyI?t=90) [20 sec] The Configuration [click to watch 1](https://youtu.be/KQNqUvoezyI?t=1517) [1.5 min] [click to watch 2](https://youtu.be/KQNqUvoezyI?t=1764) [ 1 min ]

**CASE H2**:

Collect key events originated outside the CRM system

The Challenge [click to watch \[](https://youtu.be/VUJneiYxnYE?t=43)19 sec] The Configuration *click to watch* [1 min 20 sec]

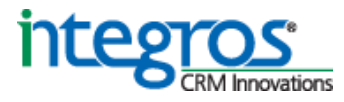

### Done!

### **ABCDEFGH**

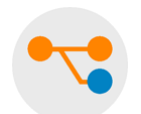

8 groups of tasks that you can configure with Logic Builder:

- A. Manage Sugar Data
- B. Control Data Input
- C. Identify dignificant Information in data stream
- D. Compose messages
- E. Expand SugarBPM capabilities
- F. Integrate Sugar without coding
- G. Extend hardcoded behavior with configurable element
- H. Configure the Events for collecting on the Timeline

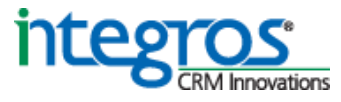

## Get easy manageable solution with no coding

### Choose your way of Sugar configuring with Logic Builder and reach your aim fast!

Use direct URL to retrieve custom metadata ... **Easy to deploy, deliver and update** 

#### **SUGAR METADATA**

Import metadata from Sugar via URL

This option allows you to load metadata from the Sugar instance at the given URL. Specify Sugar URL and credentials to download metadata automatically.

… or enable configuring indirectly via metadata file upload

#### **SUGAR METADATA**

к

Import metadata from a file

This option allows you to load metadata from a file, generated for your Sugar instance. Follow these simple steps to load your Sugar metadata:

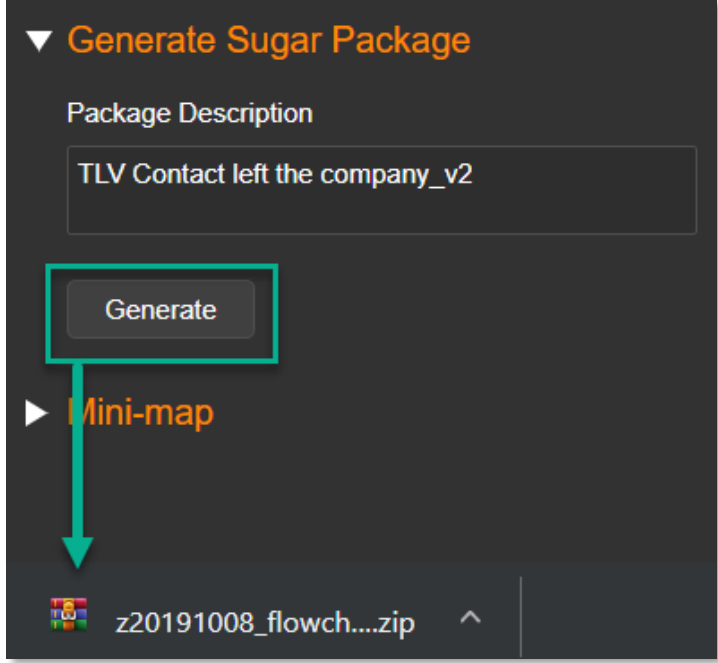

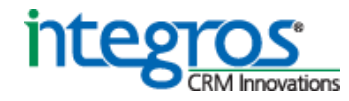

# Thank you!

## You can rely on our help at any time

[info@integroscrm.com](mailto:info@integroscrm.com)

[Anastasiia.Gubanovych@integroscrm.com](mailto:Anastasiia.Gubanovych@integroscrm.com)

[lbsupport@integroscrm.com](mailto:lbsupport@integroscrm.com)

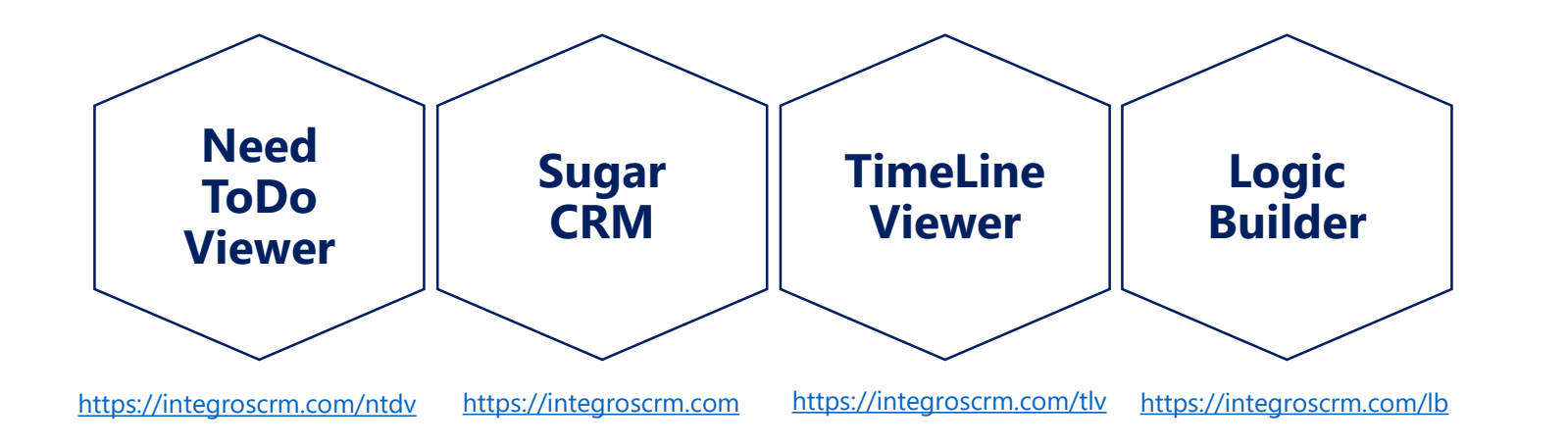

We make your work in CRM more convenient and efficient

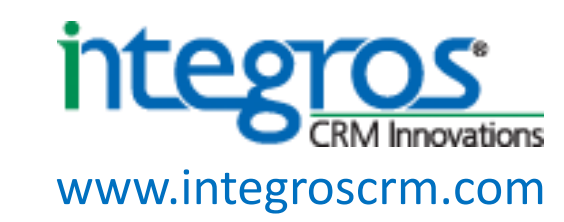